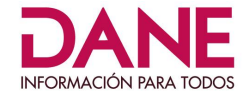

## Instrucciones para utilizar el **Sistema de Consulta de Información de Economía Circular del SIEC**

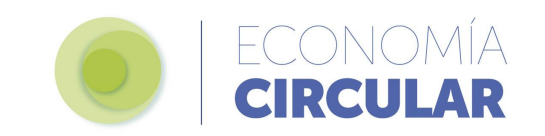

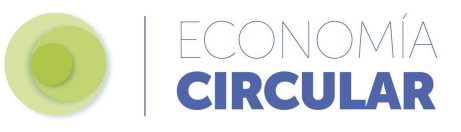

El **Sistema de Consulta de Información** le permite explorar los indicadores de Economía Circular a través de filtros y variables seleccionadas. La herramienta contiene dos paneles: a la izquierda encuentra los filtros y a la derecha la visualización. En la esquina superior derecha de cada gráfica, podrá descargar en distintos formatos la información seleccionada.

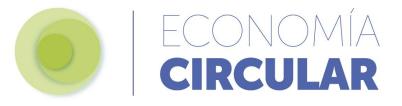

**Seleccione uno de los cuatro componentes**: Demanda de activos ambientales y servicios ecosistémicos; Conservación o pérdida de valor de los materiales en el sistema productivo; Presión en los ecosistemas por la disposición de residuos o, Factores que facilitan la Economía Circular.

**1**

Al hacer clic, podrá observar **los indicadores que están disponibles en cada componente**.

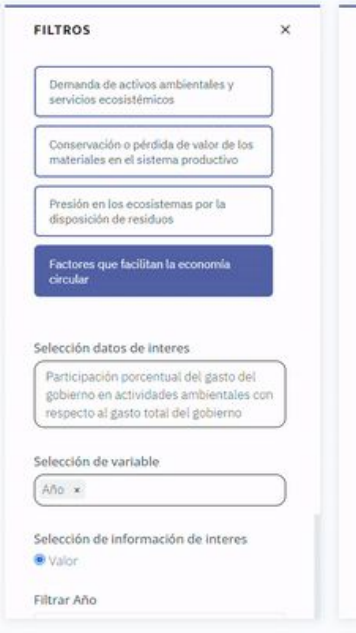

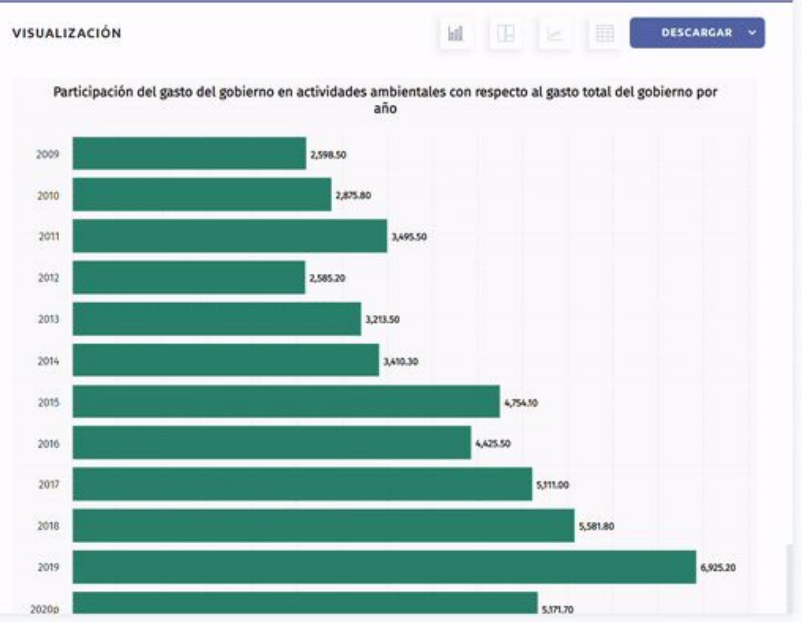

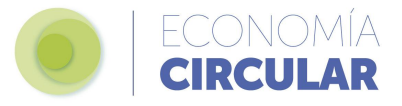

79,387.50

86,934.00

93,528.00

COMMON

**DESCARGAR** 

Al seleccionar el indicador, **podrá escoger los filtros disponibles como alcance, año, división industrial, sector, tipo de actividad, entre otros.**

Para dinamizar la información se podrá seleccionar en algunos indicadores una o más variables, así como diferentes tipos de visualización gráfica.

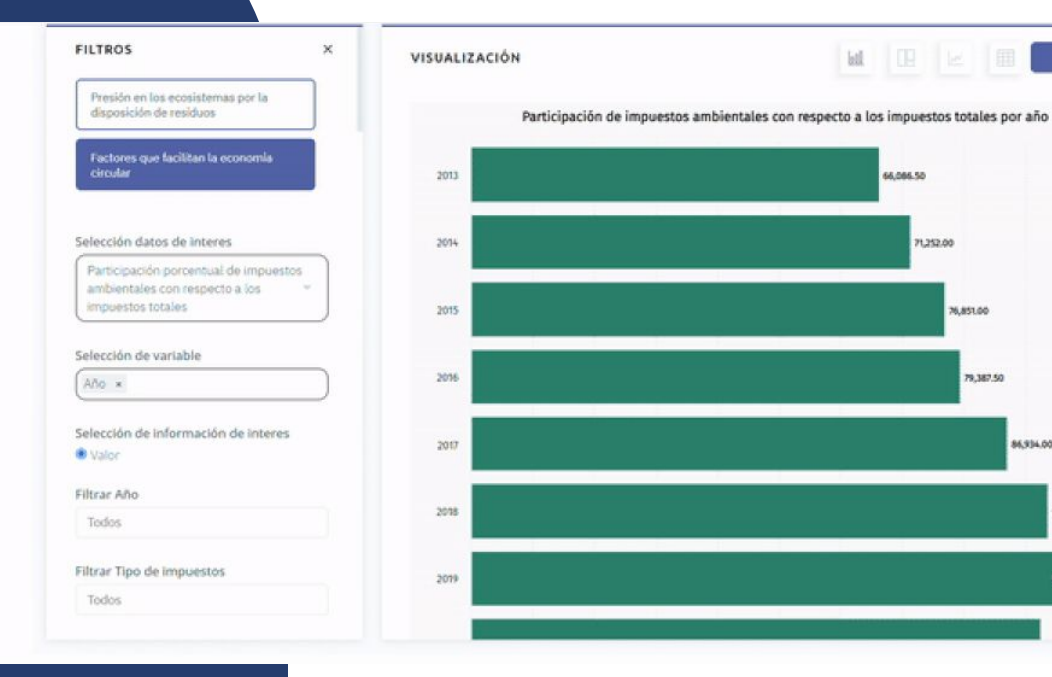

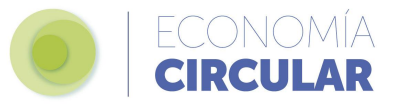

En el botón de **Descarga** que aparece en la esquina superior derecha de cada gráfica, el sistema le permitirá guardar la información en formato JPEG, PDF, PNG y HTML.

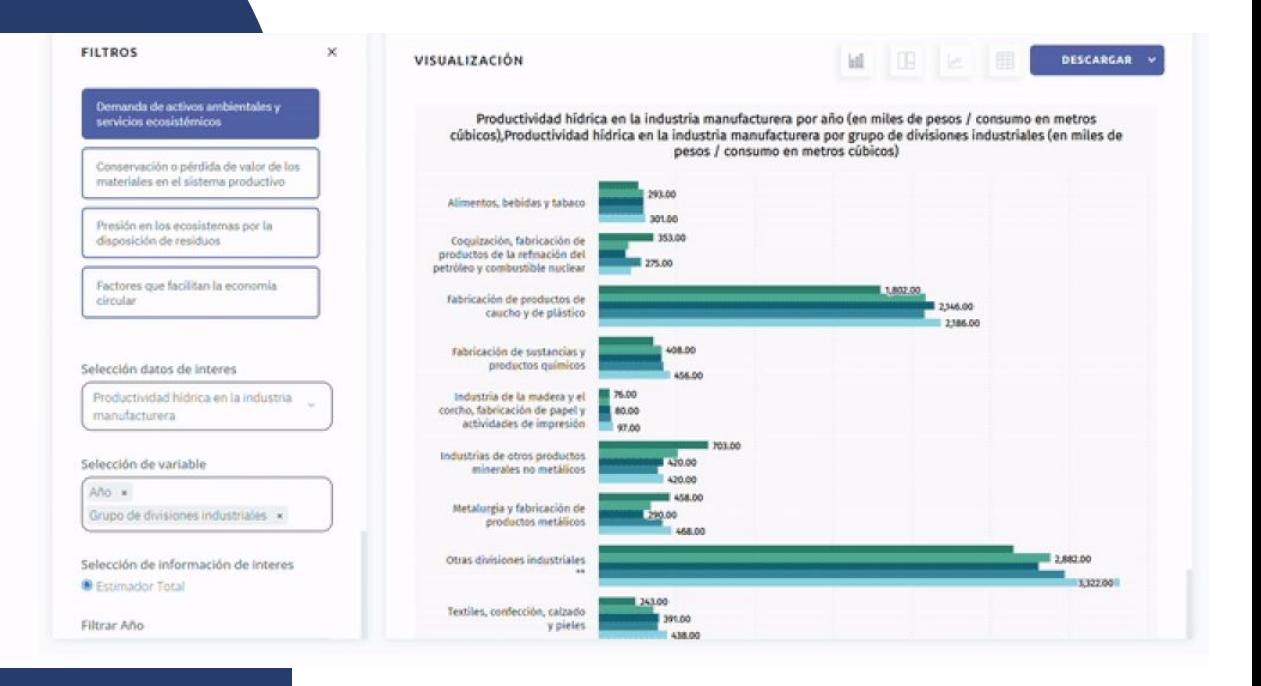